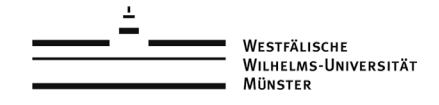

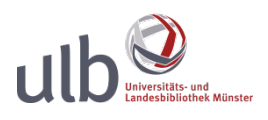

# **Anmerkungen zum Zitierstil Promotion Medizin**

Der Ausgabestil wurde gemäß der Ausführungsbestimmungen zur Promotionsordnung der Medizinischen Fakultät der WWU Münster [\(https://campus.uni-muenster.de/fakultaet/fakultaet/dekanat/promotionen\)](https://campus.uni-muenster.de/fakultaet/fakultaet/dekanat/promotionen) erstellt. Bitte prüfen Sie trotzdem alle Einträge in Ihrem Literaturverzeichnis kritisch. Fragen und Korrekturvorschläge richten Sie an info.ulb@uni-muenster.de.

## **Grundlegende Informationen:**

Der Zitierstil arbeitet mit Nummern im Text. Die Nummerierung richtet sich nach der Reihenfolge der Einträge im Literaturverzeichnis. Dies bedeutet, dass nicht der erste Eintrag in Ihrem Text die Nummer 1 erhält, sondern der Eintrag, der im Literaturverzeichnis an erster Stelle steht.

## **Literaturverzeichnis**

### **Sortierung**

Alle Titel im Literaturverzeichnis werden alphabetisch in der Reihenfolge "Autor, Jahr aufsteigend, Titel" aufgeführt. Mehrere Titel eines Autors werden mit dem ältesten Titel beginnend chronologisch aufgeführt. Die Nummerierung im Text richtet sich nach der Reihenfolge der Einträge im Literaturverzeichnis.

### **Autoren**

Autoren werden in der Form "Nachname Initialen des Vornamens", zum Beispiel "Goetzmann J", angegeben. Die ersten zehn Autoren werden genannt. Nach dem zehnten Autor wird mit "et al." abgekürzt.

## **Herausgeber**

Herausgeber werden in der gleichen Form wie Autoren aufgeführt. Allerdings werden nur die ersten drei Herausgeber genannt. Nach dem dritten Herausgeber wird mit "et al." abgekürzt.

## **Zeitschriftentitel**

Die Ausführungsbestimmungen geben vor, dass Zeitschriftennamen abgekürzt ohne Punkte angegeben werden sollen. So wird die "Acta gastro-enterologica Belgica" zum Beispiel als "Acta Gastroenterol Belg" abgekürzt. Bitte tragen Sie die Abkürzung im Feld Abkürzung 2 ein (in Citavi mit Rechtsklick im Feld Zeitschriften / im Menü "Zeitschrift/ Zeitung bearbeiten" auswählen / im neuen Fenster die Abkürzung unter "Abkürzung 2" eintragen). Wenn Sie Zeitschriftenaufsätze automatisch aus der Datenbank Pubmed importieren, werden dort vorhandene Abkürzungen automatisch im Feld "Abkürzung 2" abgespeichert.

#### **Online-Publikationen**

Bei Internetseiten oder online verfügbaren Artikeln werden der Hinweis "Online im Internet", eine URL, sowie das Datum des letzten Abrufs ergänzt:

Beispiel:

Bauer B, Kromp B (2006) Gutenbergs Erbe: Das Elektronische Buch. BD, 7, Online im Internet: URL: http://www.zlb.de/aktivitaeten/bd\_neu/heftinhalte2006/DigitaleBib0706.pdf [Abrufdatum: 29.09.2016]

Bei allen Publikationen, die eigenständig erscheinen (zum Beispiel Monographien, Sammelwerken), werden diese zusätzlichen Angaben, nicht ins Literaturverzeichnis übernommen, auch wenn es sich um elektronische Dokumente handelt.

Wenn Sie möchten, dass bei elektronischen Büchern ebenfalls die URL angegeben wird, können Sie den Zitierstil anpassen: [Anleitung: Zitationsstile selbst erstellen.](http://www.citavi.com/sub/manual5/de/index.html?cse_creating_citation_styles_overview.html) Bitte achten Sie in diesem Fall darauf, dass in Ihrem Citavi-Projekt im Feld "Beigabe im Internet" nur die URL, die zum elektronischen Buch führt, eingetragen ist. Citavi trägt hier häufig weitere Links (zum Beispiel zum Abstract oder Inhaltsverzeichnis des Buchs ein), die nicht in Ihrem Literaturverzeichnis erscheinen sollten.